## **Downtime: Documentation**

#### **Documentation instructions:**

- 1. When PowerChart is unavailable charting is done on paper forms
- 2. Gather forms from Downtime Kit, unit storage area, or print forms (if network available) from Intranet/Tools & Resources/Forms 4607, 6267, 11060, 1130 (intranet)
	- a. Medical surgical units: assessment/short stay graphic form #4607 (intranet/Mckesson)
	- b. Rehab unit: 4044 (intranet)
	- c. Critical care: 4607 (intranet/McKesson)
	- d. NICU: 3874 (McKesson)
- 3. Begin paper charting and continue paper charting until the system comes back up
- 4. For downtime >2h the paper charting stays on paper
	- a. Fill out a PowerChart Downtime form from AdHoc to indicate there is paper charting
		- i. Time the Downtime form with the start time of the downtime to assist persons viewing the EHR to recognize the gap of information
- 5. For **downtime <2h back chart into PowerChart** and shred paper charting
	- a. **Exception**: If an employee is no longer available (downtime occurred during shift change and employee has left the unit), the paper documentation becomes a permanent part of the paper chart.
		- i. The Nurse that is on shift completes the Downtime form in PowerChart.
		- ii. Downtime information displays on the Form Browser tab.
		- iii. **Paper documentation that is performed during downtime is kept in the green bedside chart until the patient is discharged**
- 6. **Back chart Medications/IV's** from paper MAR when system back up (see Charting Medication During and After Downtime instructions)
- 7. See next page for specific information regarding admission and discharge documentation during downtime.
	- a. **Back chart Med history for admissions** when system back up (see next page)

### **Additional information**

- 1. For assistance call the Clinical Bride Line : **dial 3-0100** enter passcode **5-7031#**
	- a. Calling the Status Line is joining a conference call; people may be talking or not; and you may have to begin speaking to get someone's attention.
- 2. Keep paper log for STAR/Network downtimes of all patients admitted, discharge, or transferred during downtime and share with the admitting department.
- 3. For policies or procedures needed during a network downtime call the Nursing Administration Supervisor ext. 56203 or pager 318-9079

### **All Patients after downtime**

(Does not apply to ED-where all paper charting including medication stays on paper)

- 1. When PowerChart becomes available, enter**: medications** given during down time, **home medications** (form #11060), **charting** if Downtime <2 hours
- 2. When the downtime is greater than 2 hours long, charting stays on the paper forms used during the downtime and placed into the patient chart. **Complete downtime form** in PowerChart.
- 3. Enter all non-medication orders (pharmacy enters med orders) that were not completed during downtime (includes recurring orders) into PowerChart.

# **Admission and Discharge Documentation Instructions:**

#### **Patient admitted during downtime:**

- 1. Use form #11060 (PowerChart Downtime: Admission Allergy History and Medication Reconciliation Instructions) to document Allergy information and to get downtime instructions.
- 2. Use form #6267 (Admission Medication History and Reconciliation) to document Medication by History, this form is also used by the admitting physician to do the Admission Medication Reconciliation
- **3. When downtime is over the nurse in the care of the patient enters the Medications by History into the computer. (Inpatient or ED nurse may request pharmacy assistance if available)**
- 4. The forms can be found in the Downtime Kit or printed from Forms off the intranet.

### **Patient discharged during downtime**

- 1. Use form #1130 (PowerChart Downtime: Patient Discharge Instructions) for patient instructions, discharge notes, and Discharge Medication Reconciliation.
- 2. Assist provider in finding/using form #1130.
- **3. Make a copy of the completed form to give to the patient. Place the original in the patient chart.**
- 4. Access Krames to print patient education during the downtime by
	- a. Use the internet to open this website: [www.kramesondemand.com](http://www.kramesondemand.com/)
	- b. Enter the following to log in:
		- account name: cerner
		- User Name: cernerclinical
		- Password: review

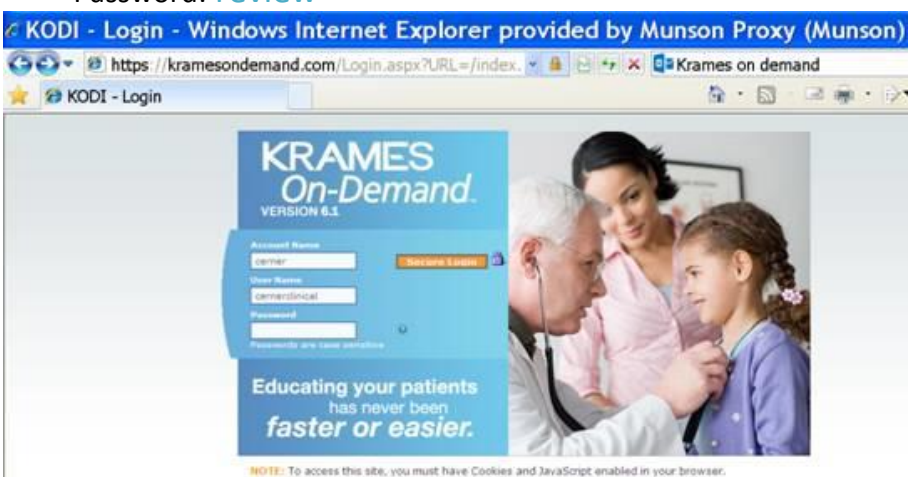